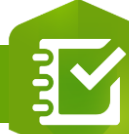

2.  $\overline{3}$ .

## **Configurer un élément « Site web – http(s)://… » à une enquête**

## **OBJECTIF**

• Configurer un élément « Site web » à enquête Survey123

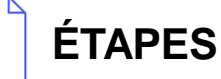

**Pré-requis : [Ajouter un élément à une enquête](https://education.esrifrance.fr/iso_upload/Ajouter%20un%20%C3%A9l%C3%A9ment%20%C3%A0%20une%20enqu%C3%AAte%20Survey123.pdf)**

- **1. Paramètres Site web** : **Nom de l'étiquette** */* **Astuce** / **Valeur par défaut (http(s)://…)**
- **2. Paramètre Validation** : **Obligatoire** (=l'élément doit être renseigné)
- **3. Paramètre Autre** : **Activer le paramètre de mise en cache pour renseigner automatiquement la réponse lors du prochain remplissage de l'enquête**
- **4. Votre élément est ajouté dans l'enquête**

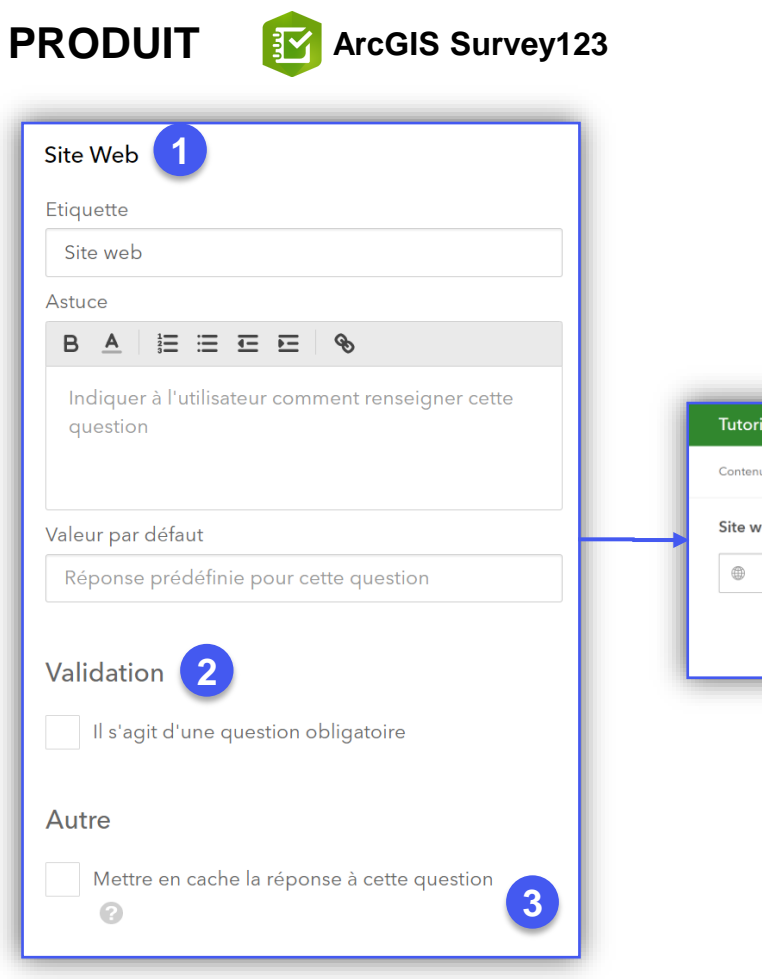

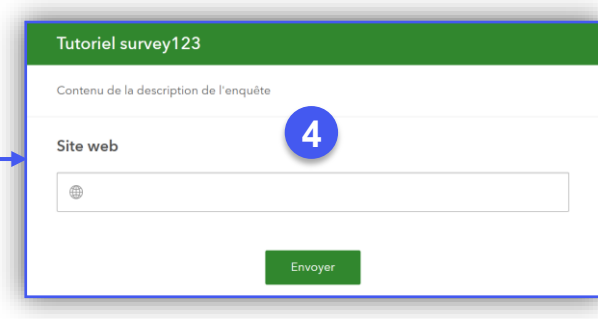

**DÉBUTANT**

孟

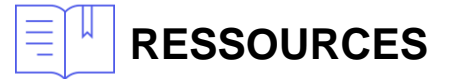

• <https://doc.arcgis.com/fr/survey123/browser/create-surveys/createsurveys.htm>

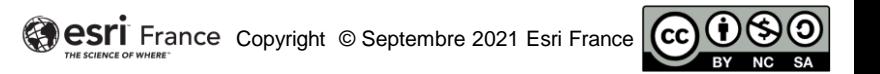